# **Opwaarderen saldo op netwerkaccount van de LU-Card** *Topping up the network account balance of the LU-Card*

Op de LU-Card staat géén geld. Er is een netwerkaccount aangemaakt dat gekoppeld is aan de pas. Het opgeladen netwerktegoed werkt als een elektronische portemonnee zodat je kunt betalen bij de printers/kopieerapparaten. Opladen van het tegoed kan op drie manieren:

- 1. **Via PinPoint,** een PinPoint is aanwezig bij:
	- KOG (FdR)
	- Lipsius (FGW),
	- Pieter de la Court (FSW),
	- Van Steenis (FdA),
	- $\cdot$  UB.
	- $\bullet$  Playne
	- Gorlaeus (FWN),
	- • Schouwburgstraat (FCDH),
	- • Anna van Buerenplein (FCDH).

### 2. **Online:**

 Via de website *http://webprint.leidenuniv.nl* kun je inloggen met je ULCN-account. Je kunt hier 24 uur per dag je tegoed opladen.

## **3. Mobiele website/app:**

In de mobiele website/app kun je inloggen met je ULCN-account. Je kunt hier 24 uur per dag je tegoed opladen.

# **Afdrukken van printopdrachten of kopiëren**

## *Print jobs and making copies*

- Na het geven van een printopdracht via een NUWD werkplek of na verzending vanaf een eigen device, loop je naar één van de printers die is voorzien van een Xafax-display.
- Leg je LU-Card bovenop de houder en kies voor de optie afdrukken.
- De kosten die verschijnen worden afgeschreven van je tegoed.
- Als je kopieën wilt maken, selecteer je de optie kopiëren en volg je de aanwijzingen op het scherm.

There is no money on the LU-Card itself. A network account has been created that is coupled to the card. The network balance works like an electronic wallet, which allows you to pay at the printer/photocopiers.

You can top up the balance on your network account in three ways:

- 1. **Via PinPoint,** a PinPoint is available at:
	- KOG (FdR)
	- • Lipsius (FGW),
	- • Pieter de la Court (FSW),
	- • Van Steenis (FdA),
	- $\cdot$  UB.  $\bullet$  Playne
	-
	- Gorlaeus (FWN),
	- • Schouwburgstraat (FCDH),
	- • Anna van Buerenplein (FCDH).

### 2. **Online:**

 Log in with your ULCN-account at *http://webprint.leidenuniv.nl*. Here, you can top up your balance 24 hours a day.

3. **Mobile website/app:** Log in with your ULCN-account in the mobile website/app. Here, you can top up your balance 24 hours a day.

- Once you have sent a print job from a NUWD work station, or once you have sent a file from your own device, walk to one of the printers thas has a Xafax display.
- Place your LU-Card in the holder and choose 'Afdrukken' (print).
- • The price that appears will be deducted from your balance. • If you wish to make copies, select 'Kopiëren' (copy) and follow the instructions on the screen.

# **Printen vanaf eigen device** *How to print from your own device*

Wanneer je wilt afdrukken vanaf je eigen device/computer kan dit door documenten te uploaden via *http://webprint.leidenuniv.nl*.

- a) Log in met je ULCN account:
- b) Ga naar Web Print:
- c) Klik op 'Bestand kiezen' om een document te selecteren dat je wilt printen. Klik vervolgens op 'Next':
- d) Je document verschijnt nu onderaan het scherm. Klik op 'LU-Card printer' om je opdracht te verzenden.

Haal je print op bij een studentenprinter naar keuze met je LU-Card.

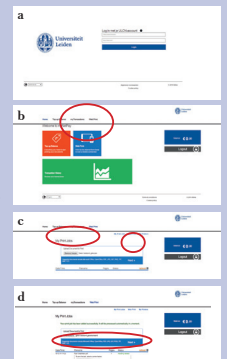

If you wish to print from your own device/computer, you must first upload your document(s) to *http://webprint.leidenuniv.nl.*

- a) Log in with your ULCN account:
- b) Go to Web Print:
- c) Click on 'Bestand kiezen' (Select File) to select the document you wish to print. Then, click on 'Next'.
- d) The name of your document will be displayed at the bottom of the screen. Click on 'LU-Card printer' to send your file.

You can now pick up your print(s) at a student machine of your choice with the LU-Card.

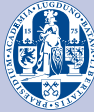

Universiteit Leiden